## **Entering Placement Data into the Perkins Data Collection System**

In the **Actions** section, select **Placement Data Entry**:

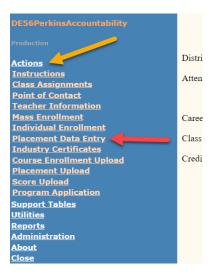

Select your high school attendance center, then click **Show Students**. This populates a list of students whom have been 12<sup>th</sup> grades students at your district this year.

Once the list populates, on the far right, select the applicable placement option for each student.

Click **Save** at the bottom. If it is a large group of students, click save occasionally to reduce the risk of losing data.

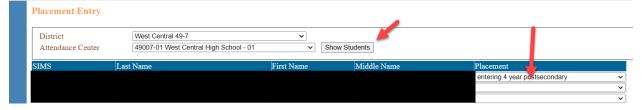

Entering Unknown is the same as leaving it blank for accountability purposes.

**Unknown should only be selected** if the student is <u>not</u> going to post-secondary education, does not plan to be employed in any form or fashion, is not going into the military nor the AmeriCorps nor the PeaceCorps.

**Advanced Training** should be used for students whom will be going to special service options such as Black Hills works, LifeScape or other advanced training options for individuals with disabilities.

If there are non-12<sup>th</sup> grade students that exited during the data collection year, enter their placement data via the Individual Enrollment section under Actions.